# **JT acceptance tests v2**

Lars Wirzenius / The Ick project

## **Contents**

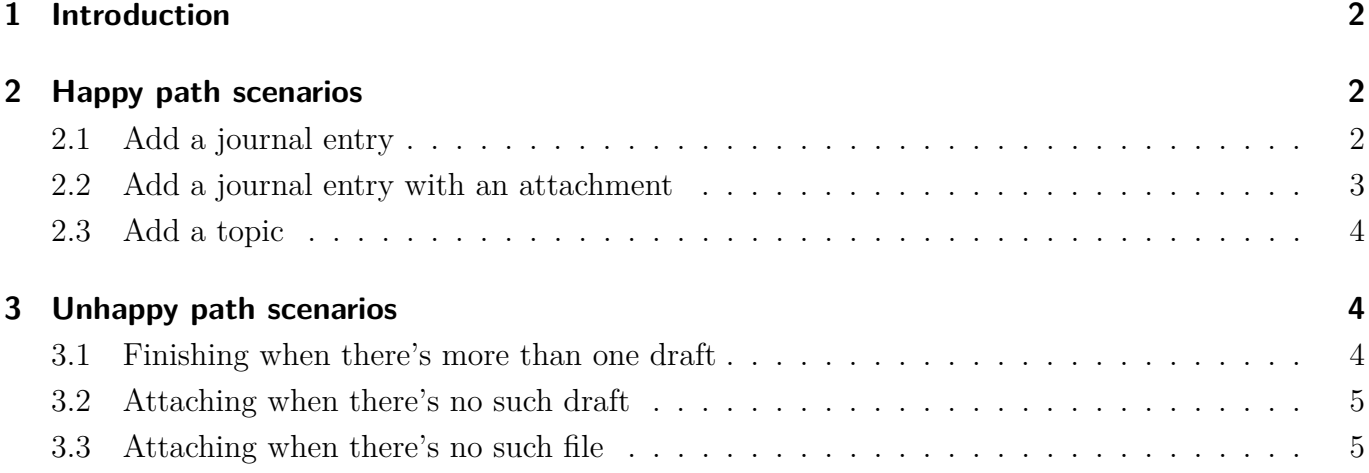

## <span id="page-1-0"></span>**1 Introduction**

JT is a command line tool for writing entries in my personal journal. It works by adding files to the git repository with the journal, for formatting by the Ikiwiki website compiler. This document presents its automated acceptance tests, using a (for now hypothetical) language similar to the Gherkin langauge implemented by Cucumber.

All of these scenarios start with an empty directory and with JT configured to put drafts in the drafts directory, topics in topics, and finished journal entries in notes.

## <span id="page-1-1"></span>**2 Happy path scenarios**

### <span id="page-1-2"></span>**2.1 Add a journal entry**

We start off with an empty journal repository. We only test that it's empty here; all other scenarios assume this works.

given an empty journal repository then there is only .git in the journal repository

We create a draft journal entry.

when I run jt new "my title" then drafts/0.mdwn exists and it contains "my title"

When we finish the entry, the draft is moved to the notes directory.

given the date is 2019-09-01 when I run jt finish then notes/2019/09/01/my\_title.mdwn exists and it contains "my title"

#### <span id="page-2-0"></span>**2.2 Add a journal entry with an attachment**

This is similar to adding a journal entry, except it adds an attachment to the new entry. The attachment could be anything, such as a photo.

given an empty journal repository when I run jt new "my title" then drafts/0.mdwn exists and it contains "my title"

The attachment file needs to exist. It gets copied to the drafts directory.

given the file photo.jpg exists when I run jt attach 0 photo.jpg then drafts/0/photo.jpg exists

When we finish the entry, the draft is moved to the notes directory, with the attachment.

given the date is 2019-09-01 when I run jt finish then notes/2019/09/01/my\_title.mdwn exists and it contains "my title" and notes/2019/09/01/my\_title/photo.jpg exists

#### <span id="page-3-0"></span>**2.3 Add a topic**

JT allows "topic", which are meant to be pages that collect entries of specific topics. The formatted journal will have a page for each topic shows all entries that reference that topic. Similar to tags, but another dimension of metadata. It's up to the user to use tags or topics as they wish.

```
given an empty journal repository
when I run jt new-topic 2019/my-project
then topics/2019/my-project.mdwn exists
```
One can add an entry for a topic, but it must exist.

```
when I run jt new --topic nonexistent "my title"
then it fails
when I run jt new --topic 2019/my-project "my title"
then drafts/0.mdwn exists
and it contains "2019/my-project"
```
## <span id="page-3-1"></span>**3 Unhappy path scenarios**

#### <span id="page-3-2"></span>**3.1 Finishing when there's more than one draft**

JT will pick the draft to act on if there's only one current draft. If there's more, it will fail with an error message saying "too many drafts".

```
given an empty journal repository
when I run jt new "first"
then drafts/0.mdwn exists
when I run `jt new "second"
then **drafts/1.mdwn_** exists
when I run `jt finish`
then it fails with "too many drafts"
```
#### <span id="page-4-0"></span>**3.2 Attaching when there's no such draft**

Attaching to a draft that doesn't exist doesn't work.

```
> given an empty journal repository
> and the file photo.jpg exists
> when I run jt attach 0 photo.jpg
> then it fails with "no such draft"
```
#### <span id="page-4-1"></span>**3.3 Attaching when there's no such file**

Attaching a file that doesn't exist doesn't work.

```
given an empty journal repository
when I run jt new "first"
and I run jt attach 0 photo.jpg
then it fails with "no such file"
```